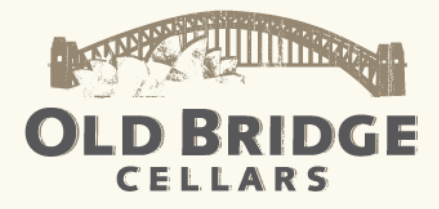

# **FAQ: How to navigate the new Old Bridge Cellars website**

Website look a little different than you remember? Well, we've just completed a major revamp, making it easier for you to find the information you're looking for. Here's a little guidance to help you navigate the new site. And, if you don't see your question here, shoot us an email at cellar@oldbridgecellars.com and we'll help you out. Cheers!

## **How do I find your list of wineries?**

There are two ways. First, you can click on the 'Wineries' link on the top navigation, which will pop up a list of all the wineries in our portfolio, grouped by country of origin. Clicking on the name of an individual winery will take you to that winery's brand page. Alternatively, click the 'Trade Tools' link in the top navigation to access our full list of wineries, alongside maps and region descriptions.

## **What can I do on the trade tools page?**

A lot! Click on the country names to expand the list of wineries in that country. Hovering over a winery logo will pop up information about the region where that winery is located on the right side of the page, and a regional map above. Re-clicking the country name will hide the wineries. Clicking on another country will expand the wineries in that country, simultaneously hiding the region that was previously expanded.

In the region descriptions that pop up on the right, the wineries in that area will be listed below the general description. Clicking on a winery name here will also take you to that winery's brand page.

Finally, you can click on the world map at the top of the page to load an enlarged version (we know it's quite small!).

#### **What will I find on a winery's brand page?**

Everything you could find on our previous site continues to be available on the new one. The winery homepage gives you an overview of the brand: where it is located, who the winemaker is, what kind of wines they make, etc. The tabs in the sub-navigation will lead you to further information:

- 'Viticulture' takes you to information on the winery's viticulture and winemaking practices.
- 'News' takes you to an archive of news stories that pertain to the winery.
- 'Gallery' takes you to a gallery of winery photos.
- 'Brand Sheet' opens a more-in depth PDF with all this information about the brand that can easily be saved or printed. You can also access this by clicking the link to the right of the region map when you return to 'About.'

On the right hand side of the page you will find information about the wines imported from the winery, which can be expanded by clicking on the tier name.

> 703 Jefferson Street, Napa, California 94559 Tel (707) 258 9552 Toll Free (800) 622 2234 Fax (707) 258 9577

> > WWW.OLDBRIDGECELLARS.COM

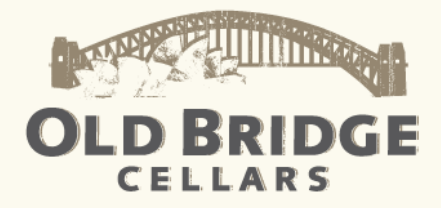

## **How can I find tasting notes, review summaries, shelf talkers, bottle shots and labels?**

Once you've expanded a tier of wines on the right side of an individual winery's page, you'll see a list of wines followed by vintages. Everything pertaining to a particular wine can be found by clicking on individual vintages. For example, if you are looking for information about the 2010 Shoofly Shiraz, now all you have to do is click on the vintage and everything we have available for that wine will instantly be downloadable: tasting notes, scores, etc.

Note that we only present the three most recent vintages of every wine here, so if you're looking for info about something older let us know at cellar@oldbridgecellars.com and we'll track it down for you.

#### **What is the 'retailer locator,' where is it, and how do I use it?**

The retailer locator is a tool to search for stores carrying the wine near you by entering your state and or zip code. You can access our retailer locator by clicking 'Buy' in the top navigation of the site. Start by selecting the winery you're after. Once you've done so, additional drop downs will appear. You can now narrow down your search to specific wines (or select 'All' to search for all wines from a specific winery). Select your state, enter your zip code and then click 'Submit' to return your results.

We try to keep this information as up-to-date as possible, but wine inventory is very fluid, so if you can't find what you're looking for here give us a shout at cellar@oldbridgecellars.com and let us know what you're after. On this same page, you can also access our online store to buy directly from us and have shipped to you.

#### **How does your online store work?**

While we know there are a number of die hard d'Arenberg and Leeuwin fans out there, we recognize that not everyone comes to our store knowing exactly what they want. Keeping this in mind, we've re-designed our store so that you can search for wines in the way that's most intuitive for you.

Looking for a good red, just not sure who from? Search by style and peruse the red wines we stock. After a delicious domestic drop? Search by region and narrow it down to wines from the US only. Of course, you can still search by individual winery and we've also added the option to search all wines at once, if you so desire.

Once you find a wine you like, click on the name for more information. 'Add to Cart' adds the wine to your shopping cart. You also have the opportunity at this point to select to have the wine shipped to you or to someone else (you will be given the chance to add additional shipping addresses once you log in). Everything you add to your cart will be displayed on the right side of the page even as you continue to shop.

You can remove items from your cart by clicking the trash can to the right of the item. Once you're all set, click on 'Check Out.' You'll be prompted to create a new account or log in with an existing one. Even if you had an account with us in our previous store, you'll have to create a new one here the first time you shop on the new site.

> 703 Jefferson Street, Napa, California 94559 Tel (707) 258 9552 Toll Free (800) 622 2234 Fax (707) 258 9577

> > WWW.OLDBRIDGECELLARS.COM

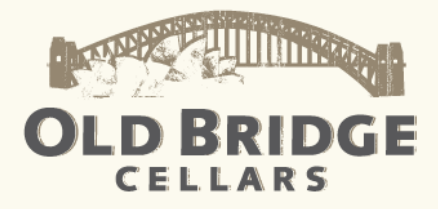

## **I am an existing customer and have accumulated points in your online store. Can I still use points for your new store and will my points carry over?**

Unfortunately, we will not be continuing the points system on our new online store. All existing customers with points should have received an email from us with a special offer to compensate for the points they had accrued. If you have remaining points and haven't heard from us, drop us a line at cellar@oldbridgecellars.com. You will still continue to be rewarded! Now, we're offering various coupons and special offers, so keep an eye out!

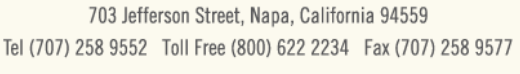

WWW.OLDBRIDGECELLARS.COM